## **Vejledning: Her finder du din varmestyringstabel.**

- 1) Under fanen *Selvbetjening* vælges
- *2) Log på eForsyning – Varme*

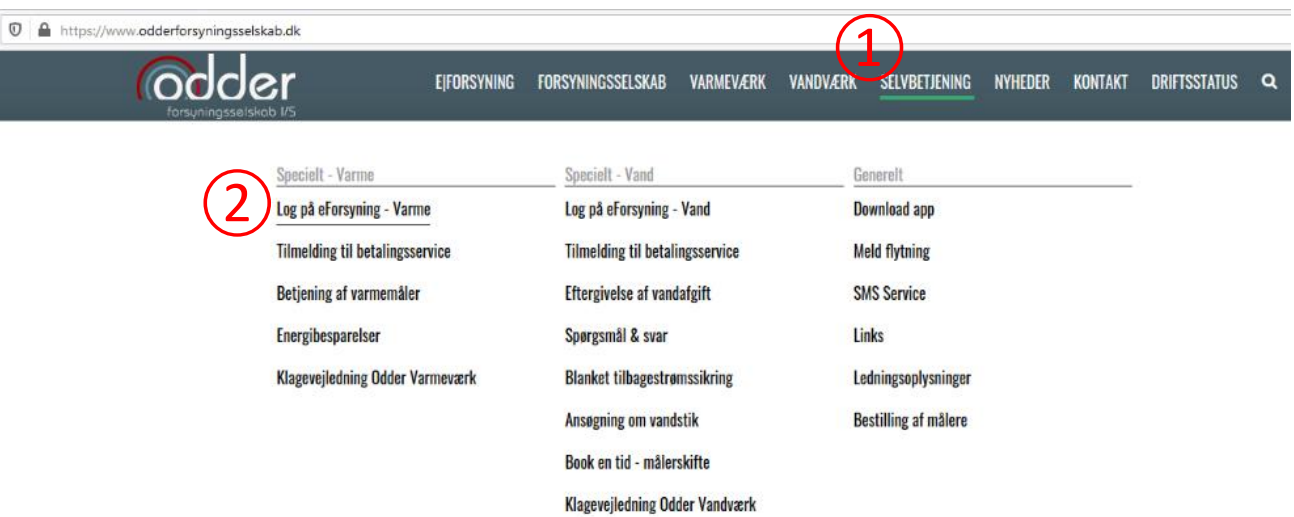

## **Log ind med Forbrugernummer eller E-mail**

Når du er logget ind:

- 3) Under fanen *E|Forsyning* vælges
- 4) *Mine dokumenter*

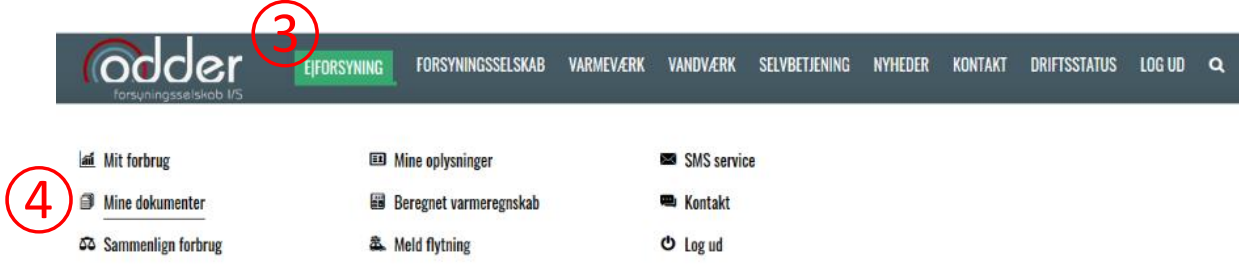

5) Øverst i listen ligger *Styringstabel 2020*

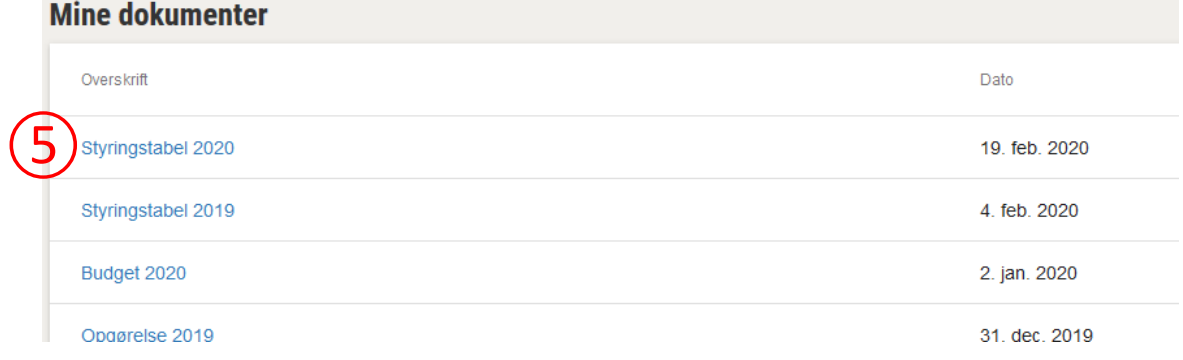